# APSCN eSchoolPlus Student Fields for Cycle Reporting

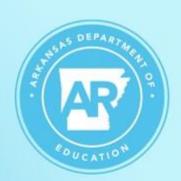

School Year 2023-202A

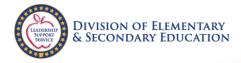

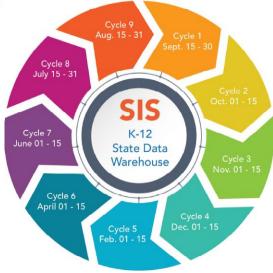

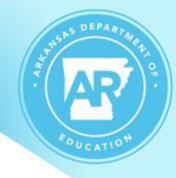

## Resources www.apscn.org > SIS

#### ADE Statewide Information System

Statewide Information System (ADE Data Center)

Location for Web Submissions, SIS Handbooks, and Cycle Submission Forms Statewide Information Systems (SIS Login)

#### Information and Forms

ADE Service Directory

**ALE Coding** 

Course Code Management System

Defibrillator Data Collection Form

Job Codes Management System

SIS Code Conversion Chart

SMS Required Fields

SMS Required Fields for Cycle Reporting Presentation

State Reporting Advanced Searches

## Resources ADE Statewide Information System

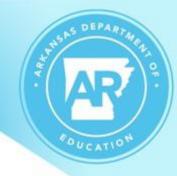

## Statewide Information System (ADE Data Center)

- SIS Handbook 2023-2024
  - Digital or PDF version
- Cycle Documents
  - Cycle Status Dashboard
  - Certification of Data Accuracy
  - Statement of Assurances
  - Cycle Instructions
- SIS Resources
  - Various instructions for SIS coordinators, such as Resubmission Guide, Bus Upload, etc.

## Resources Information and Forms

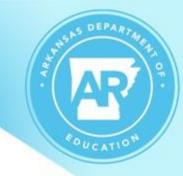

#### Links to helpful web pages:

- ADE Service Directory Information
  - Search online by Topic or Contact
- Course Code Management System (CCMS) site
- Job Code Management System (JCMS) site

#### **Documentation:**

- ALE Coding
- SIS Code Conversion Chart
- SMS Required Fields

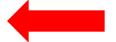

- SMS Required Fields for Cycle Reporting Presentation
- State Reporting Advanced Searches

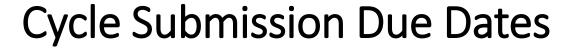

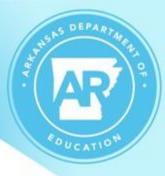

- Cycle 1 Sept 30
- Cycle 2 Oct 15
- Cycle 3 Nov 15
- Cycle 4 Dec 15
- Cycle 5 Feb 15
- Cycle 6 Apr 15
- Cycle 7 Jun 15
- Cycle 8 Jul 31
- Cycle 9 Aug 31

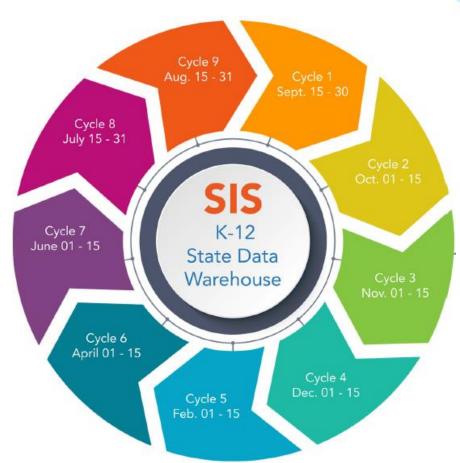

## **Data Quality**

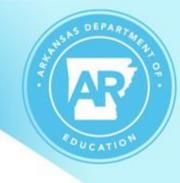

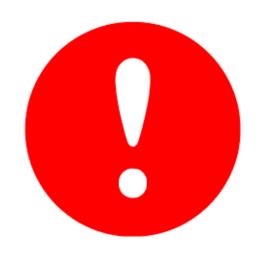

#### Why Data accuracy is significant:

- The data submitted feeds into other systems, such as, EES, My School Info, LEA Insights, etc.
- Data entry affects school funding, school letter grades, and if schools are identified for levels of support.

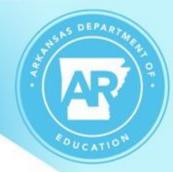

## District

Pulls in Cycles 1 - 9

**Menu Access:** Administration > General Setup > District > District > Preferences > Other

| ✓ Other                        |          |
|--------------------------------|----------|
| List Maximum*                  | 250      |
| Rank Exclusion Class Size Rule | <b>✓</b> |
| State Equivalency Code         |          |
|                                |          |

### **District**

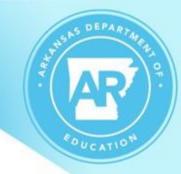

Pulls in Cycles 1 - 9

**Menu Access:** Administration > General Setup > District > District > (click link for District name) Contact Information

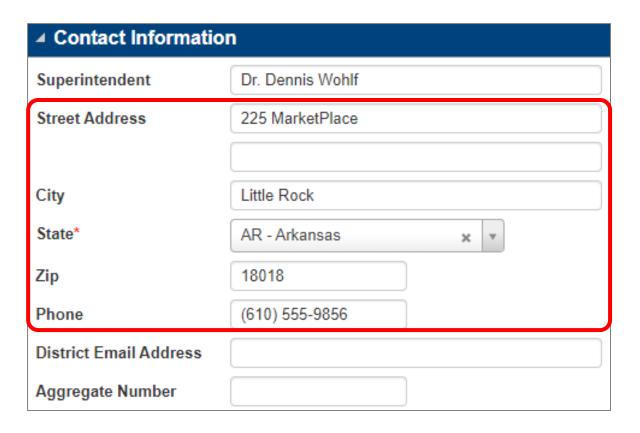

Enter the Mailing Address

## **District**

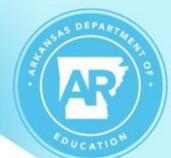

Menu Access: Administration > General Setup > District
> District District Defined > District Demographics

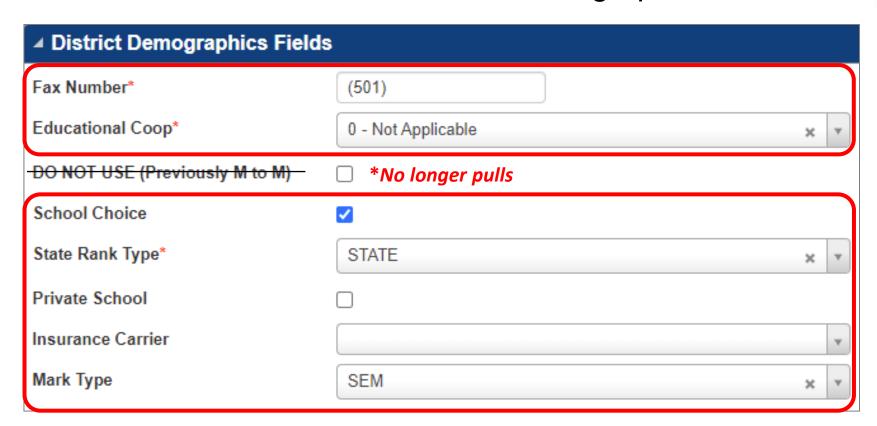

The fields on this page pull in various cycles.

## **GPA Summary**

GPA Type pulled is determined by the District Configuration's STATE Rank Type field.

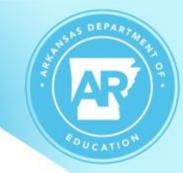

**Menu Access:** Mark Reporting > Entry & Reports > Student > GPA Summary

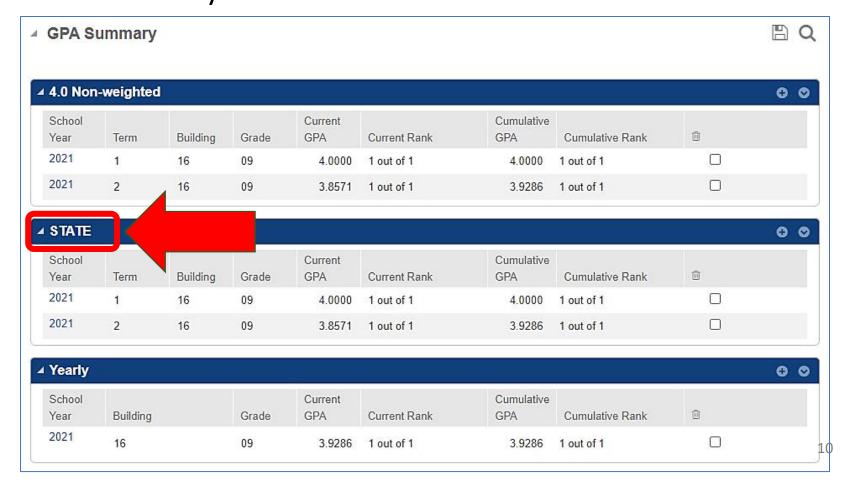

## Building

FOUCATION OF

Pulls in Cycles 1 – 9

**Menu Access:** Administration > Registration Setup > Building > Building Definition > Main

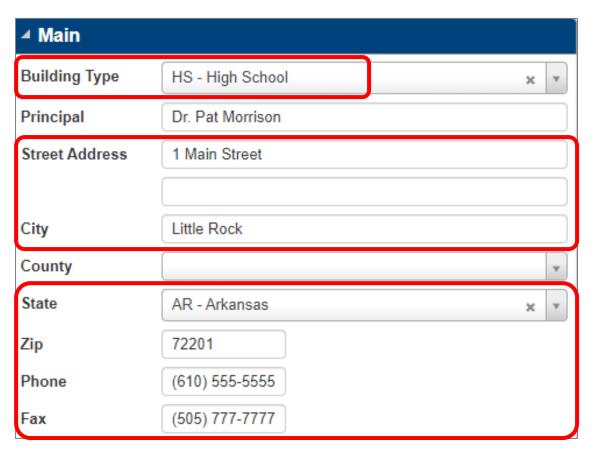

Enter the Mailing Address

## Building

## Pulls in Cycles 1 - 9

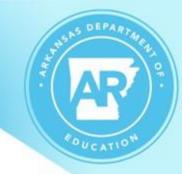

**Menu Access:** Administration > Registration Setup > Building > Building Definition > Preferences

| Default Calendar       | R - 2022-2023 School Year * *               |
|------------------------|---------------------------------------------|
| Default Zip Code       | 72201                                       |
| State Equivalency Code | Bld LEA                                     |
| Grade List             | × PK - Pre-Kindergarten  × 01 - First Grade |
|                        | x 02 - Second Grade  x 03 - Third Grade  ▼  |

## School Demographics

AR POUCATION

**Menu Access:** Administration > Registration Setup > Building District Defined > School Demographics

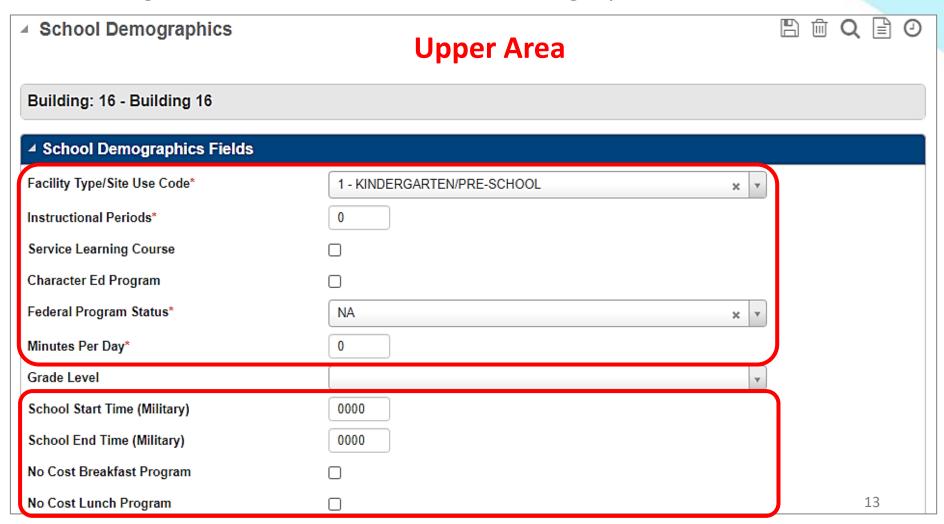

## School Demographics cont'd

AR FOUCATION

**Menu Access:** Administration > Registration Setup > Building District Defined > School Demographics

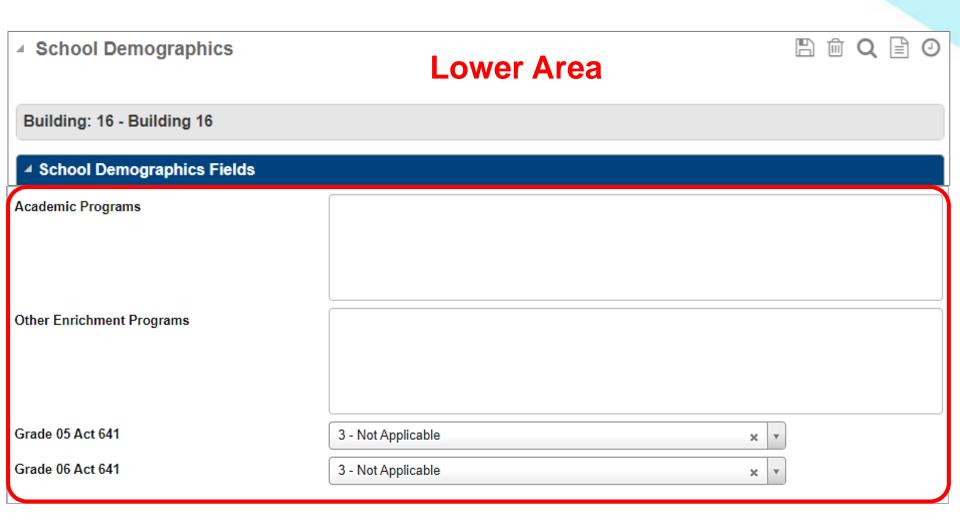

## School Type Indicator

Menu Access: Administration >
Registration Setup >
Building District Defined >
School Type Indicator

Service Learning Project pulls in cycle 4 only. All other marked fields pull in cycles 1-9.

| Building: 16 - Building 16     |  |
|--------------------------------|--|
|                                |  |
|                                |  |
| Break The Mold                 |  |
| Restructuring                  |  |
| Magnet School                  |  |
| AdvancEd/NCA                   |  |
| Incentive School               |  |
| Diamond School                 |  |
| Alternative School             |  |
| Interdistrict School           |  |
| Leadership Academy             |  |
| Service Learning Project       |  |
| Multicult Read/Think           |  |
| M-Lev Carnegie Grant           |  |
| Block School                   |  |
| M to M School *No longer pulls |  |
| 4-Day School                   |  |
| Night School                   |  |
| Year-Round School              |  |

### Calendar

#### Pulls in Cycles 1-7

- Calendars should be accurate for Cycle 1 submission.
- Attendance quarter days should be accurate for the calendar type selected by the district unless a waiver is approved.
  - Commissioner's Memo COM-22-079, dated 2/1/2021
  - Quarter days examples
    - -Traditional calendar requires between 40 and 50 days.
    - -4 Day calendar requires between 32 and 40 days.
  - Arkansas Code 6-18-213 states districts <u>must request a waiver if the quarter days are outside the acceptable range</u>. If a waiver is used, enter the Day Type code of 'WAV' on the approved dates.
  - Quarter dates pull from Attendance Intervals.

## Calendar

**Menu Access:** Administration > Registration Setup

> Calendars > Calendar

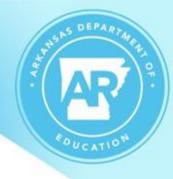

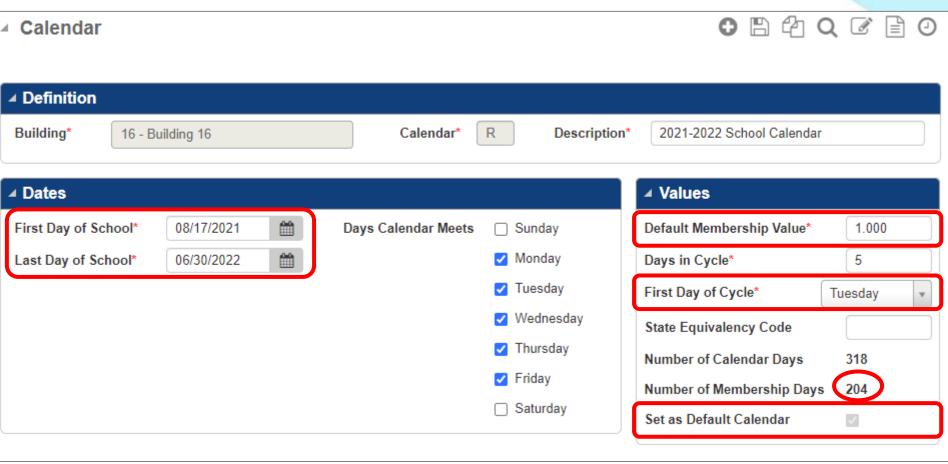

## Calendar Day Detail

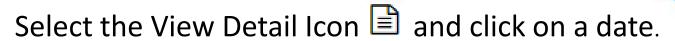

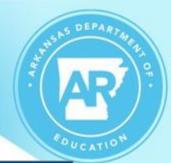

| ▲ Calendar Day                          |                                      |  |
|-----------------------------------------|--------------------------------------|--|
| ■ 09/05/2022 Holiday/Non-membership Day |                                      |  |
| Cycle Flag*                             | I - Include day in cycle             |  |
| Cycle Code                              | M - Monday                           |  |
| Day Type                                | HOL - Holiday                        |  |
| Alternate Cycle                         | ▼                                    |  |
| Day Information                         | Membership Day Value 0               |  |
|                                         | Attendance Day     Include in Totals |  |
| Week Number*                            | 1                                    |  |
| Instructional Time                      |                                      |  |
| ▲ Totals Information                    |                                      |  |
| Day Number                              | 67                                   |  |
| Membership Day Number 0                 |                                      |  |
| Day of Week                             | Monday                               |  |

|                                  | Calendar Day               |                          |    |
|----------------------------------|----------------------------|--------------------------|----|
|                                  | <b>⊿</b> 10/31/2022        | 9DY / Membership Day     |    |
|                                  | Cycle Flag*                | I - Include day in cycle |    |
|                                  | Cycle Code                 | M - Monday               |    |
|                                  | Day Type                   | 9DY - Act 1220 Exempt    | w  |
|                                  |                            | Event Days               |    |
|                                  | Alternate Cycle            |                          | ₩. |
|                                  | Day Information            | Membership Day           |    |
| All 3 checkboxes     Value     1 |                            |                          |    |
|                                  | t match.<br>e should be 1. | Attendance Day           |    |
|                                  | 3 3113 414 133 21          | Include in Totals        |    |
|                                  | Week Number*               | 1                        |    |
|                                  | Instructional Time         | 360 NEW Last Year        |    |
|                                  | ■ Totals Information       |                          |    |
|                                  | Day Number                 | 123                      |    |
|                                  | Membership Day Number 85   |                          |    |
|                                  | Day of Week                | Monday                   |    |

## Calendar Day Detail

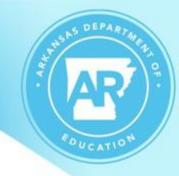

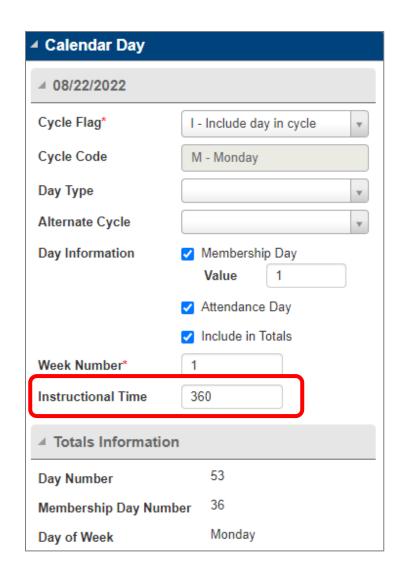

Menu Path: Administration > Registration Setup > Calendars > Calendar > Month View

#### **New Last Year**

• *Instructional Time* must be entered for all membership days in each active building's calendar.

**Note:** While this can be manually entered, there is an upload procedure to make the entry of this data an easier process. Please contact your APSCN Field Analyst for details.

## Guidance for Calendar Day Types

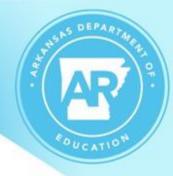

#### XDY – Act 1469 Ext Day

- Five (5) extra days should be built into the calendar as nonmembership days.
- Commissioner's Memo FIN-09-088 dated 6/4/09
- Marking Period Setup Reminder: Any date with a Day Type of "XDY" must fall within the date range of one of the marking periods.

#### 9DY – Act 1220 Exempt Event Days

- A school can serve food and/or beverage outside of the Nutrition Standards for up to nine (9) Special Event Days.
- Commissioner's Memo CNU-19-024 dated 12/3/2018
- Marked as a membership day.

#### **AMI** – Act 862 Alternate Method of Instruction.

- Act 862 of 2017
- Commissioner's Memo COM-22-144 and COM-22-137

## Staff Information - District

Pulls in Cycles 2, 6, & 7

**Menu Access:** Administration > Registration Setup >

Building > Staff OR Scheduling > Courses > Resources > Staff

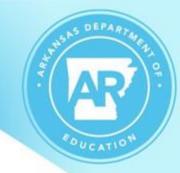

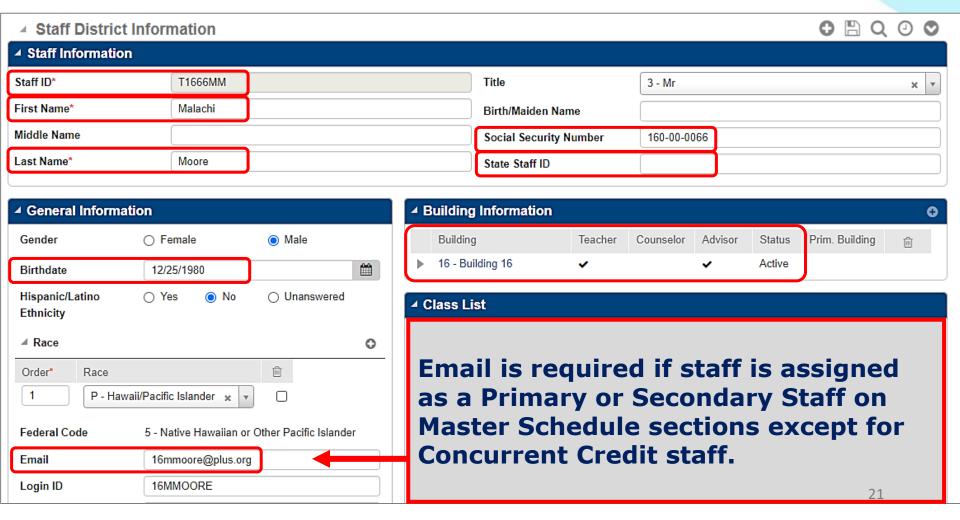

## Staff Changes

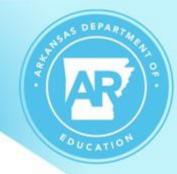

#### Do NOT Recycle Staff Records

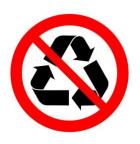

- Staff should not be changed to a different person
- Staff should not have the same Generic SSN
- Apart from having a true name change, such as getting married, the Staff Information panel should remain as is.

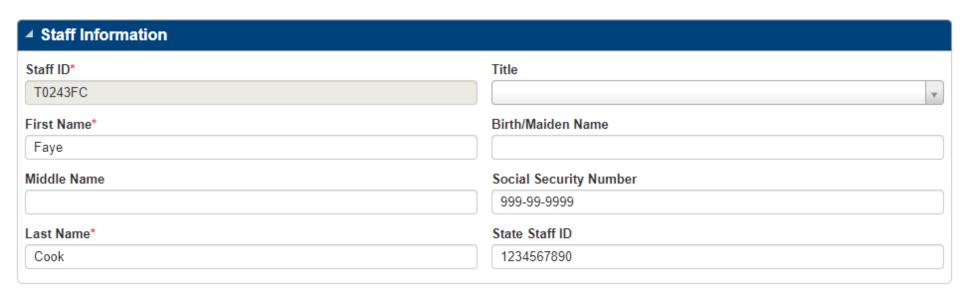

This is seen most frequently with Out of Districts teachers.

## Staff Information – District-Defined

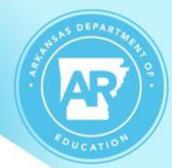

**Menu Access:** Administration > Registration Setup > Building > Staff > District-Defined <u>OR</u> Scheduling > Courses > Resources >

Staff > District – Defined > Staff Misc

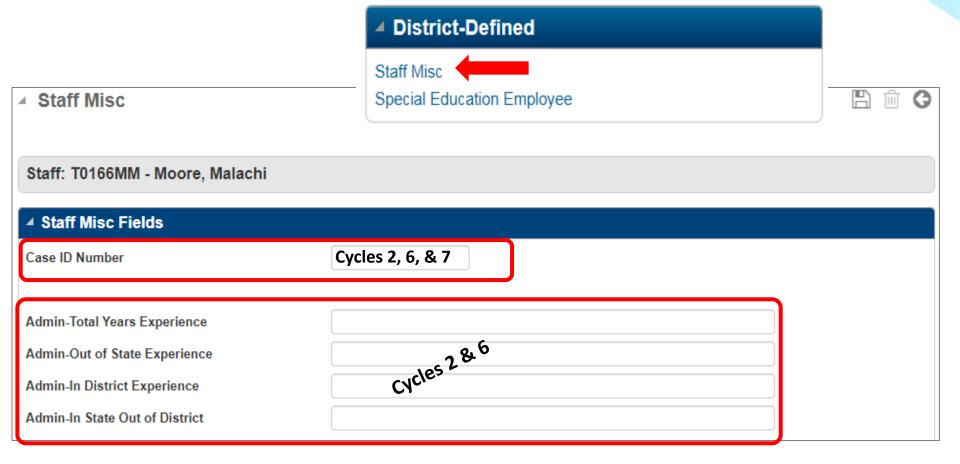

## Apprentice Teachers

S DEPARTMENT OF STREET

Pulls in Cycles 2, 6, & 7

#### New School Year 2023-2024

- Entered in Staff Information as any other teacher.
- If the apprentice is NOT the teacher of record, enter the apprentice as the secondary teacher for the course(s) through which the apprentice is receiving on the job training. The primary teacher of these courses should be the Lead/Master designated teacher serving as the journeyman for the apprentice.
- If the apprentice IS the teach of record under an Aspiring
  Teacher Permit, enter the apprentice as the primary teacher of
  record for the course(s) taught OR enter the Lead/Master
  designated teacher serving as the journeyman as the secondary
  teacher for the course(s) taught by the apprentice.

## Making Staff Inactive

## Staff Information – Building

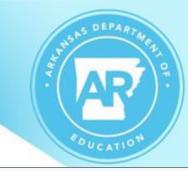

Staff Building Information

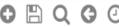

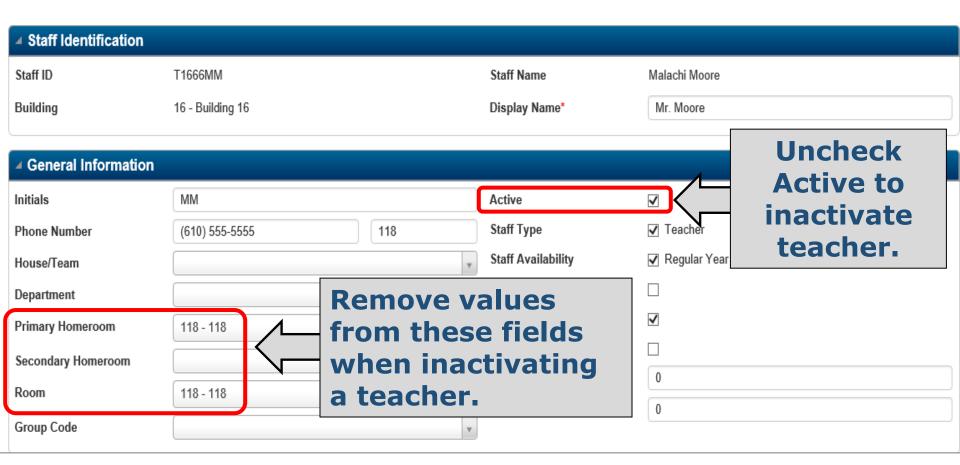

## Making Staff Inactive

#### **Staff District Information**

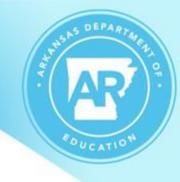

| Staff District Information   |                 |                                |
|------------------------------|-----------------|--------------------------------|
| ■ General Infor              | mation          |                                |
| Gender                       | ○ Female        | <ul><li>Male</li></ul>         |
| Birthdate                    |                 | <b>#</b>                       |
| Hispanic/Latino<br>Ethnicity |                 | <ul> <li>Unanswered</li> </ul> |
|                              |                 | 0                              |
| Order* Race                  | 1               | ŵ                              |
| 1 P-                         | Hawaii/Pi ×     | ▼ □                            |
| Federal Code                 | 5 - Hawaii/Pi   |                                |
| Email                        | 16mmoore@plus.c | org                            |
| Login ID                     | 16MMOORE        |                                |
| Substitute Login             | ID              |                                |
| Last Substitute D            | ate             | <b>=</b>                       |

Remove these values when inactivating a teacher that has left the district.

## Student Demographics - Registration

**Menu Access:** Registration > Entry & Reports > Student Demographic > Registration

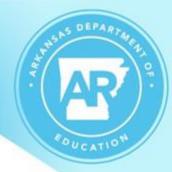

Registration

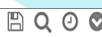

|                 |                                           | ■ Building             |                             | ✓ Other Enrollment          |               |
|-----------------|-------------------------------------------|------------------------|-----------------------------|-----------------------------|---------------|
| First Name*     | Andrew                                    | Building*              | 16 - Building 16            | County of Residence         |               |
| Middle Name     |                                           | Calendar               | R - 2019 - 2020 School Year | District of Residence       | 1 - Sungard T |
| Last Name*      | Bradley                                   | Current Year           | A - Active                  |                             | District      |
| Generation      |                                           | Status                 |                             | Alternate District          |               |
| Nickname        |                                           | Counselor              | T1677MP - Proud, Make-Me x  | Attending District          |               |
| Home Language*  | EN - English                              | Primary<br>Homeroom    | 114 - 114 × v               | Alternate Building          |               |
| Native Language |                                           | Secondary              | ▼                           | Alt Accountability Building |               |
| Gender*         | <ul><li>○ Female</li><li>● Male</li></ul> | Homeroom<br>House/Team |                             | District Enrollment         |               |
| Birthdate*      | 09/01/2001                                | Family/Census          | <b>V</b>                    | Date State Enrollment Date  |               |
|                 | Age 18:09                                 | Number                 |                             | US Enrollment Date          |               |

| ■ Other Enrollment             |                        |          |
|--------------------------------|------------------------|----------|
| County of Residence            |                        | <b>v</b> |
| District of Residence          | 1 - Sungard Training × | •        |
|                                | District               |          |
| Alternate District             |                        | •        |
| Attending District             |                        | <b>v</b> |
| Alternate Building             |                        | •        |
| Alt Accountability<br>Building |                        | •        |
| District Enrollment<br>Date    |                        |          |
| State Enrollment Date          |                        |          |
| US Enrollment Date             |                        |          |

## Student Demographics – Personal

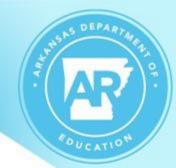

Menu Access: Registration > Entry & Reports > Student Demographic > Personal > General

Enter Residency
data from the
Programs menu
and not from this
link.

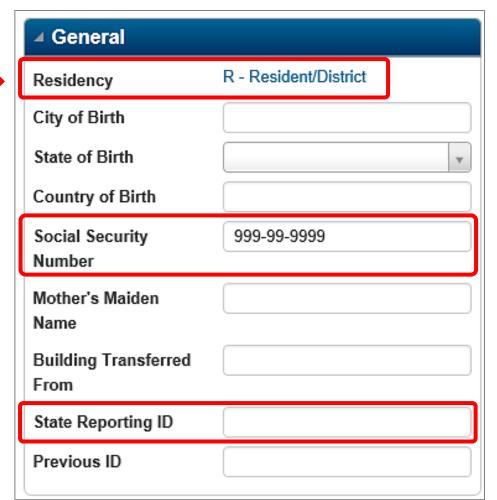

## Demographics – Duplicate Search on New Students

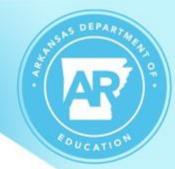

Menu Access: Registration > Entry & Reports > Student > Add Student

On the Duplicate Student Search page, enter only enough information to locate the student. This will help prevent a student from being entered multiple times. In this case, a 'broad' search is better than a narrow search.

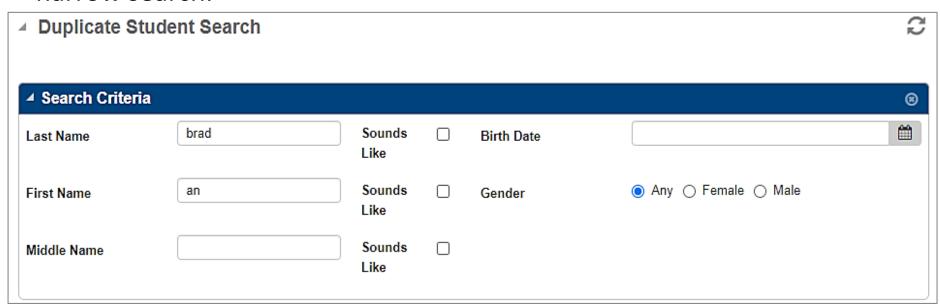

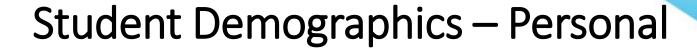

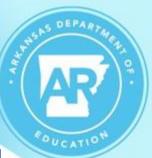

#### Menu Access:

Registration > Entry & Reports > Student Demographic > Personal > Federal

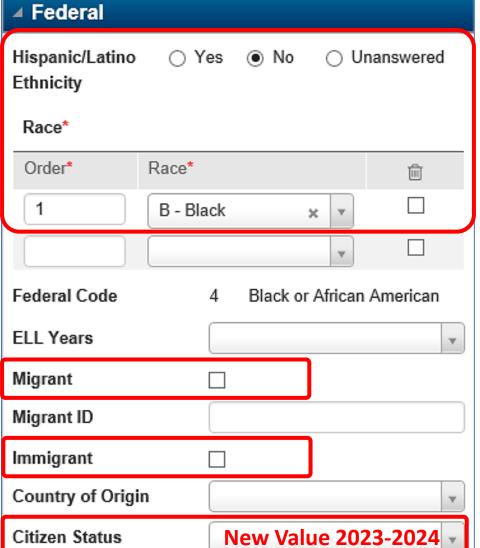

## Personal – Citizen Status

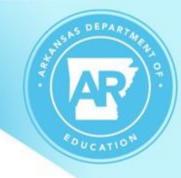

Pulls in Cycles 2 - 7

• Citizen Status will be used to identify Foreign Exchange students starting in the 2024 school year.

| Immigrant          | Π                             |
|--------------------|-------------------------------|
| Country of Origin  |                               |
| Citizen Status     | A                             |
|                    | ٩                             |
| <b>⊿</b> Lockers   |                               |
| Locker Number      | FE - Foreign Exchange Student |
| Locker Humber      | NA - Not Applicable           |
| Locker Combination |                               |

## Student Demographics – Personal

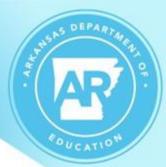

Pulls in Cycles 2-7

#### **Menu Access:**

Registration > Entry & Reports > Student Demographic > Personal > Educational Factors

| ✓ Educational Factors         |         |  |
|-------------------------------|---------|--|
| Classification                |         |  |
| Meal Status                   | 03 - 03 |  |
| Academically<br>Disadvantaged |         |  |
| Homeless                      |         |  |
| 504 Plan                      |         |  |
| ESL                           |         |  |
| At Risk                       |         |  |
| At Risk Calculation<br>Ovr    |         |  |
| IEP                           |         |  |
| IEP Status                    | ₩       |  |

## Student Demographics – Academic

Menu Access: Registration > Entry & Reports > Student Demographic > Academic > General Academic & Graduation

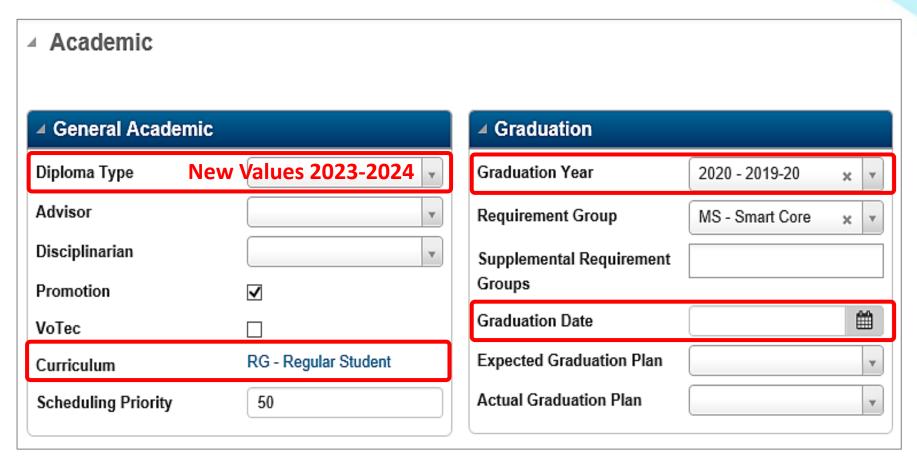

## New Diploma Types 2023-2024

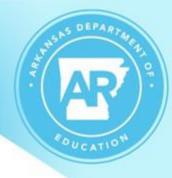

#### Pulls in Cycle 9

 Starting in the 2024 school year, the **Diploma Type** field will be used to indicate the diplomas earned through Alternate Pathway or Regular Pathway and to distinguish these from students who graduated based on earning a certificate (IEP or local diploma).

• This field, prior to the 2024 school year, was used to indicate the SEAL designation on seniors that have a cumulative GPA of 2.75 or

higher (ACT 330).

 The SEAL value should NOT be changed on graduates from 2023 or earlier years.

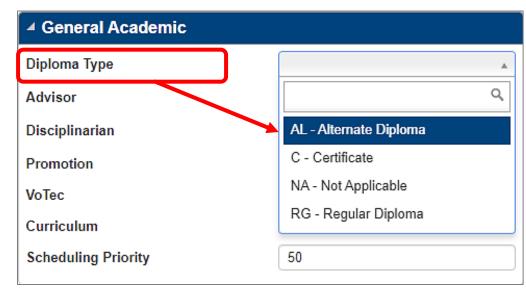

## Student Demographics – Diploma Types

AL-Alternate Diploma — The student with disabilities exited an educational program through receipt of an alternate pathway high school diploma. Alternate pathway high school diploma means the high school diploma awarded is based on alternate achievement standards. Students with IEPs identified as having a significant cognitive disability, participated in the alternate assessment in high school and is flagged in eSchool as an alternate pathway student. The minimum state requirement of 22 credits can be based on the State's regular standards or the State's alternate academic achievement standards as allowed under section 1111(b)(1)(E) of the ESEA.

**RG-Regular Diploma** – The student exited an educational program through receipt of a regular high school diploma. Regular pathway high school diploma means if a student has earned the state minimum of 22 credits or the districts graduation requirement. This designation does not include certificates or GED.

**C-Certificate** – The student with disabilities exited an educational program and received a certificate of completion or some similar document. This includes students with disabilities who are graduating off their IEPs, received a high school diploma, but did not meet the requirements to receive a diploma as a regular pathway graduate or alternate pathway graduate.

#### **NA-Not Applicable**

## Student Demographics – Contacts

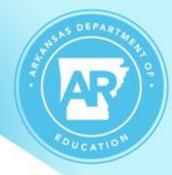

#### Pulls in Cycles 2 - 7

**Menu Access:** Registration > Entry & Reports > Student Demographic > Contacts

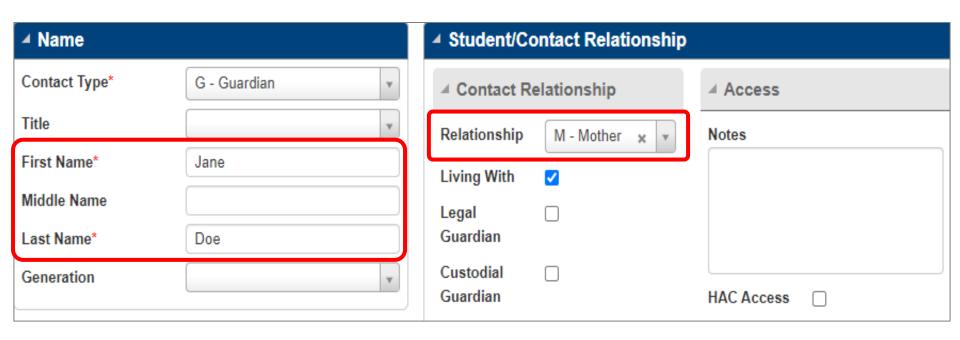

### **Contacts**

### Pulls in Cycles 2 - 7

- Priority 1 and 2 Guardians
- Cell Phone
  - If Cell phone types do not exist, the H – Primary Contact/Home phone type will pull.

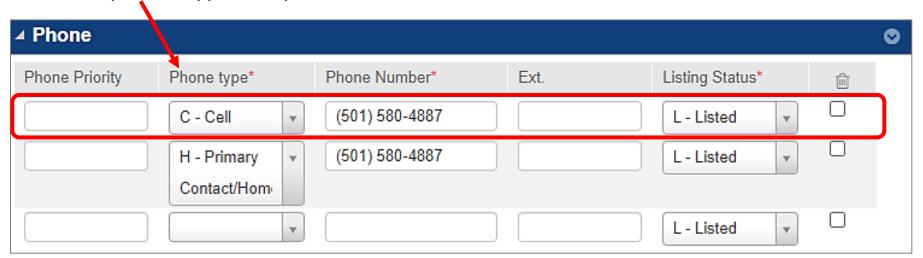

New/Changed 2023-2024 - Parent email is not required.

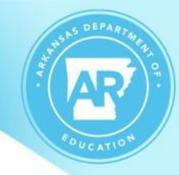

### Student Demographics – Addresses

Pulls in Cycles 2 - 7

**Menu Access:** Registration > Entry & Reports > Student

Demographic > Addresses

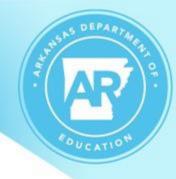

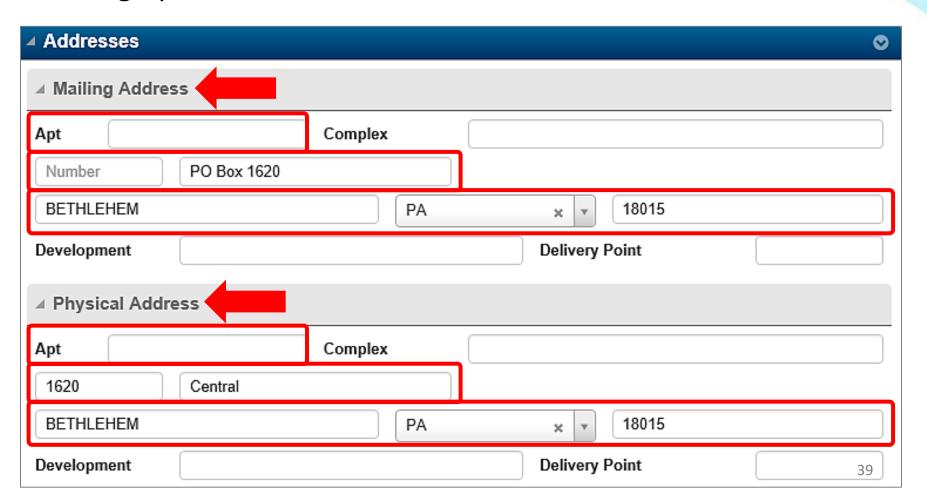

### AR Seal of Biliteracy

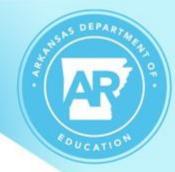

Pulls in Cycles 2 - 7

**Menu Access:** Registration > Entry & Reports > Student District Defined > AR Seal of Biliteracy

| AR Seal of Bilite         | racy                                          |                    | □ Q        |
|---------------------------|-----------------------------------------------|--------------------|------------|
| New entry: Click the Save | e icon to create the screen for this student. |                    | ×          |
| ▲ AR Seal of Biliterace   | cy Fields                                     |                    |            |
| Biliteracy Language 1     |                                               | Achievement Date 1 |            |
| Biliteracy Language 2     |                                               | Achievement Date 2 |            |
| Biliteracy Language 3     |                                               | Achievement Date 3 | <b>***</b> |
| Biliteracy Language 4     |                                               | Achievement Date 4 |            |
|                           |                                               |                    |            |

### Student District Defined – SIS/Misc Items

Menu Access: Registration > Entry & Reports > Student District Defined > SIS/Misc Items

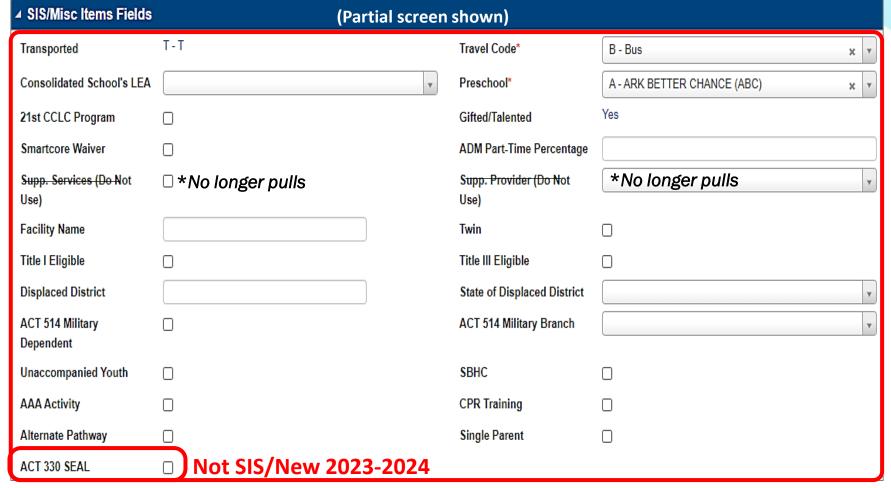

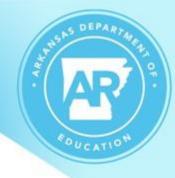

### Student District Defined – ACT 330 SEAL

#### **Not SIS**

- The new **ACT 330 SEAL** field, starting in school year 2024, should be checked on seniors that have a cumulative GPA of 2.75 or higher. This indication will cause a 'Y' to display for the Core field under the 'Completion Status' section of Triand which indicates the student met the criteria.
- Again, this is only to be used starting in the 2024 school year and will not be used on prior year graduates.

# Student District Defined – SIS/Misc Items

ems A

Digital Equity Elements
Pulls in Cycles 2 - 7

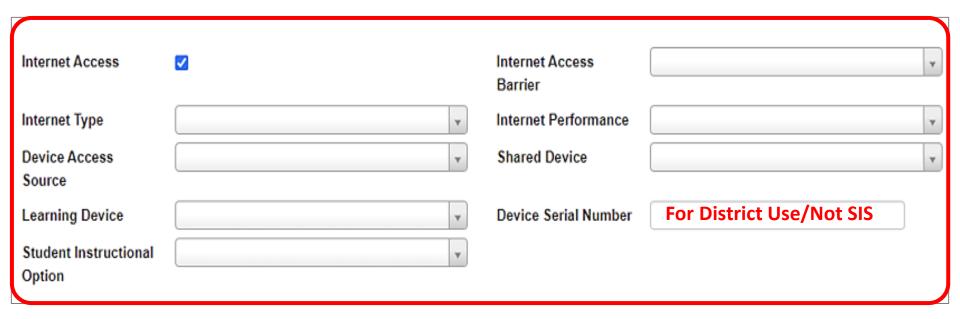

Digital Equity – Memo RT-22-002, Dated 8/24/2021 Student Instructional Option – Memo LS-20-089, Dated 3/2/2020

### **Digital Equity Elements**

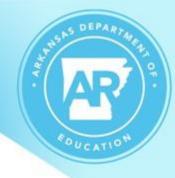

**Cognos Menu:** Team Content > Student Management System > Demographics > General Demographic Reports

- Cognos report, APSCN Digital Equity Survey, can be given to parents to retrieve data.
- The Cognos Enrollment and Verification Forms for students contains Digital Equity Survey information.

### Student District Defined – ELL

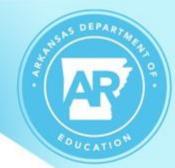

### Pulls in Cycles 2 – 7

**Menu Access:** Registration > Entry & Reports > Student District Defined > ELL

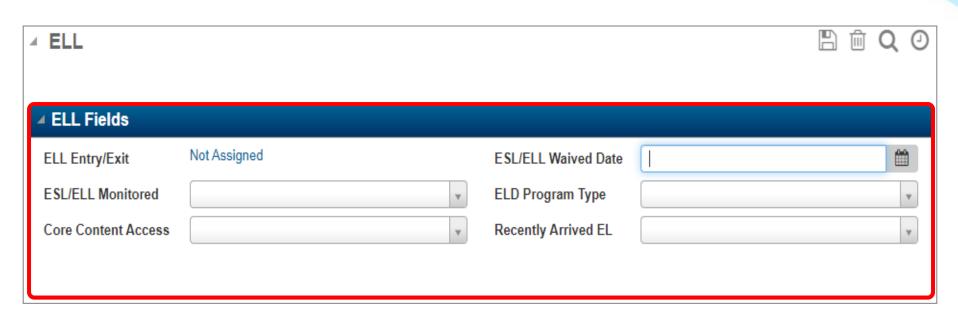

For detailed guidance regarding ELL contact ESOL unit or search English Learners (EL) in the ADE Service Directory.

# Student District Defined – SSN Correction

Pulls in Cycles 1 - 7

**Menu Access:** Registration > Entry & Reports > Student District Defined > SSN Correction

| ▲ SSN Correction                  |                                   |            |
|-----------------------------------|-----------------------------------|------------|
|                                   |                                   |            |
| SSN Change in Cycle 1             | Change Date in Cycle 1            |            |
| SSN Change in Cycle 2             | Change Date in Cycle 2            | <b>***</b> |
| SSN Change in Cycle 3             | Change Date in Cycle 3            | <u> </u>   |
| SSN Change in Cycle 4             | Change Date in Cycle 4            | <b>***</b> |
| SSN Change in Cycle 5             | Change Date in Cycle 5            | <b>***</b> |
| SSN Change in Cycle 6             | Change Date in Cycle 6            |            |
| SSN Change in Cycle 7             | Change Date in Cycle 7            |            |
| SSN Change Cycle 8(DO<br>NOT USE) | Change Date Cycle8(DO<br>NOT USE) |            |
| SSN Change Cycle 9(DO<br>NOT USE) | Change Date Cycle9(DO NOT USE)    |            |
|                                   |                                   |            |

### Student Demographics - Entry/Withdrawal

Pulls in Cycles 2 - 7

**Menu Access:** Registration > Entry & Reports > Student

Demographics > Entry/Withdrawal

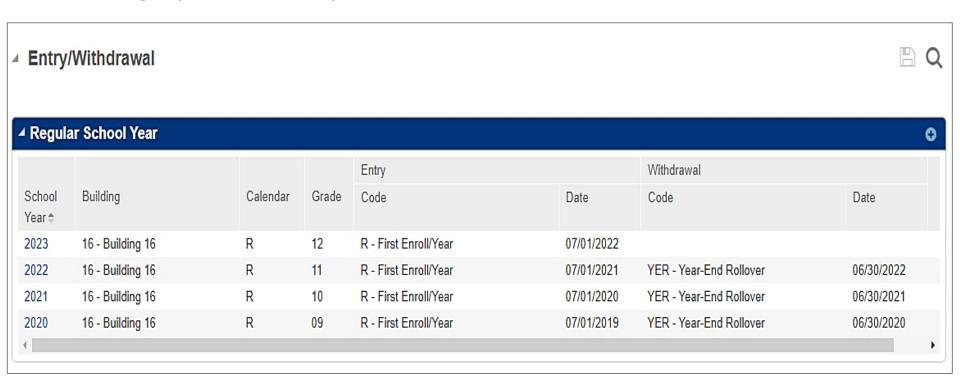

No funding for the withdrawal date. See Date Rules for Entry document.

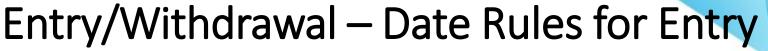

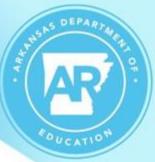

- Entry Date is the first day the student is enrolled in the building. Funding begins on this date!
- Withdrawal Date is the first membership day <u>after</u> the student's last day in the building. The student is NOT considered to be enrolled in the building on the withdrawal date; therefore, this date will NOT be included when calculating the student's Average Daily Membership for state reporting.

Incorrect coding can cause loss of \$\$ADM Funding\$\$

## Entry/Withdrawal – Entry Code Usage

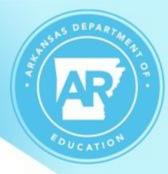

- R First Enroll/Year
  - Used for the first enrollment in an Arkansas public school for the year
- AW Enroll Same School / Year
  - Used when a student has returned OR if a new vector is added, such as, a grade change, where the student has an additional vector added but has not withdrawn from the district.
- Use additional Entry Codes as applicable. Examples:
  - C From Ark Public School
  - **D** Transfer **Within** District
  - **HS** From Home School
  - **P** From Private School

- R1 Re-Entry from Expulsion with Services
- **RC** From Residential Center
- **S** From Out of State

# **Entry/Withdrawal Details**

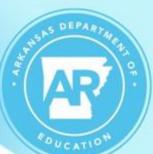

| ✓ Entry/Withdrawal Details                                  |                                                                                                    |
|-------------------------------------------------------------|----------------------------------------------------------------------------------------------------|
| ✓ Enrollment                                                | ✓ Withdrawal                                                                                                    |
| School Year*  2019-20  Building*  16 - Building 16          | Withdrawal Code  Withdrawal Date  Withdrawal Date  Schedule  Drop Schedule  Preserve Schedule for Re-Entry  Keep Schedule Active |
| Calendar*  R - 2019 - 2020 School Year                      | <b>△</b> Comments                                                                                                    |
| Grade* 12 - Twelfth Grade                                   | Comments                                                                                                    |
| Entry Type*  C - Current Year                               |                                                                                                    |
| Entry Code*  R - First Enroll/Year  Entry Date*  08/13/2019 |                                                                                                    |

### Entry/Withdrawal - Withdrawal Codes

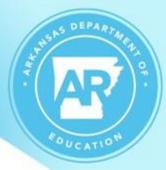

Select the most appropriate withdrawal code for the student's scenario. Refer to the SIS Code Conversion Chart for a complete list of Withdrawal Codes.

- NOS No Shows is to be used when a student completed the <u>prior semester</u>, but did not show up for the current semester, and it is not known where the student has gone. If you later discover where the student went, update to the appropriate withdrawal code.
- SNS Use for a student that did NOT attend the prior year, was preregistered, but did not attend the current year.

Check the SMS Required Fields for State Reporting document for specifics on various Entry/Withdrawal coding.

### Entry/Withdrawal – Withdrawal Codes

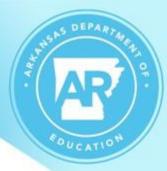

### Change Last Year 2022-2023

- Added Withdrawal Codes
  - 017 Enrolled in an AR Charter School
     Note: Converts to 22 in state reporting
  - 018 KF Wavier
     Note: Converts to 23 in state reporting
- Changes with Withdrawal Code
  - 016 Student Transferred Within District <u>now collected</u> for State Reporting

**Note:** Converts to 21 in state reporting

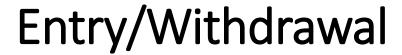

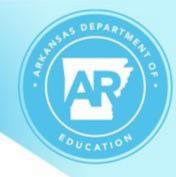

### Withdrawal Code and Withdrawal Date

- ■The Retention (Grades KF-08) and Dropout (Grades 7-12) data pulls in cycle 3 (due November 15).
  - -Dropout counts are determined by the withdrawal code used. (015, 040, 050, 060, 070, 080, 090, 100, 110, 120, 130, 150, or NOS)
- Early Graduates should have a withdrawal code of 140 and should have a status of Inactive.

### **Duplicate Enrollment**

# Students are not to be simultaneously enrolled full-time in more than one district.

- Commissioner's memos are published during the timeframes for Duplicate Enrollment ADM Audit.
- Duplicate enrollment errors must be corrected in eSchool.
- Duplicate Enrollment Audit Portal (DEAP) must be updated with a response for duplicate enrolled students.
- Duplicate enrollment errors affecting a prior quarter Average Daily Membership (ADM) count will require one or more cycles to be resubmitted.

### **AR Code Ann. 6-20-2303 (A)**

• Average Daily Membership - the total number of days of school attended plus the total number of days absent by students in kindergarten through grade twelve (K-12) during the first three (3) quarters of each school year divided by the number of school days actually taught in the school district during that period of time rounded up to the nearest hundredth.

### AR Code Ann. 6-20-2303 (D)

- (i) Except for those circumstances otherwise allowed by law or rule, any student who is absent from daily attendance for more than ten (10) consecutive school days shall be dropped from the attendance records of the school, school district, or openenrollment public charter school.
- (ii) Any student who fails to attend school by the tenth regular school day of the semester shall be retroactively dropped from the first day of the school semester.

# Student Demographics – Programs

**Menu Access:** Registration > Entry & Reports > Student Demographic > Programs

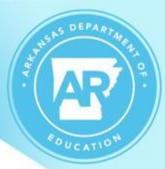

#### Programs List

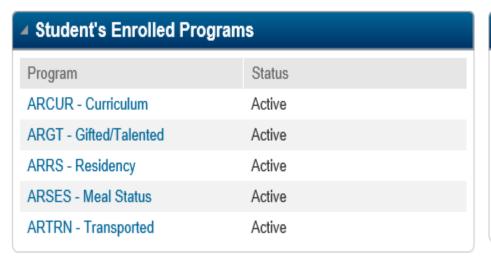

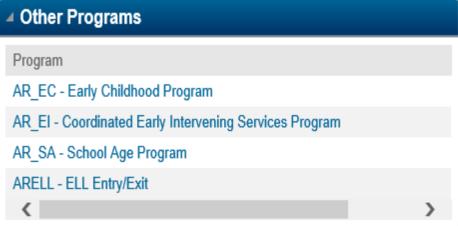

Each active student should have these <u>four required programs</u>: Curriculum, Meal Status, Residency, and Transported. Missing or incorrect programs causes SIS counts to be inaccurate.

# Student Demographics – Programs ELL

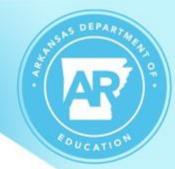

Pulls in Cycles 2 – 7

**Menu Access:** Registration > Entry & Reports > Student

Demographic > Programs > ARELL - ELL Entry/Exit

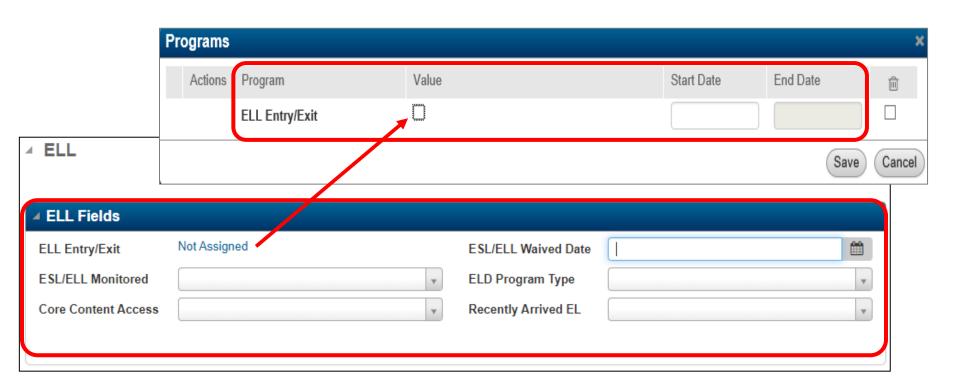

# Student Demographics – Programs Curriculum

FOUCATION

Pulls in Cycles 3,5,6 & 7

**Menu Access:** Registration > Entry & Reports > Student

Demographic > Programs > ARCUR - Curriculum

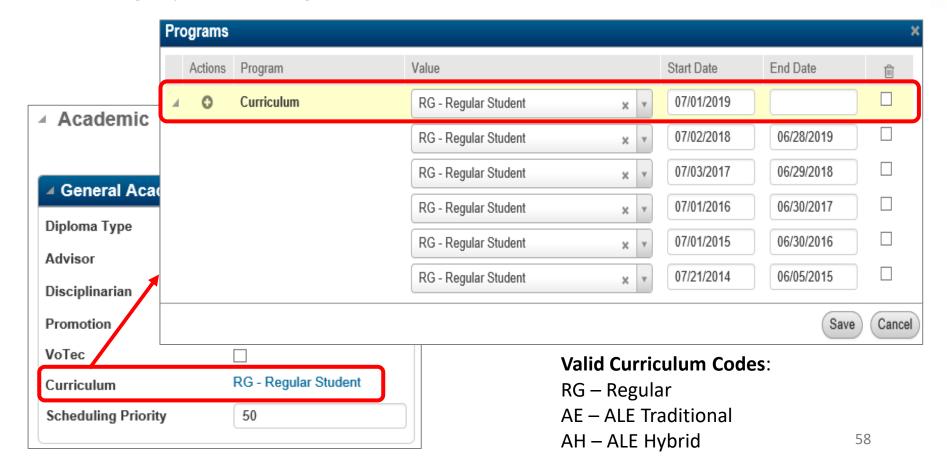

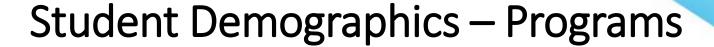

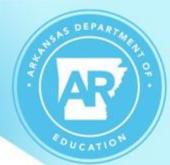

Note if the student is changing curriculum value but did NOT leave the district, the End Date and the new Start Date match.

| <b>4</b> | Pr  | ogram   | Example    |                            |   |          |            |            | Q | ≡ | <b>①</b> |
|----------|-----|---------|------------|----------------------------|---|----------|------------|------------|---|---|----------|
|          | ⊿ C | urricul | um         |                            |   |          |            |            |   |   |          |
|          |     | Actions | Program    | Value                      |   |          | Start Date | End Date   | î |   |          |
|          | 4   | 0       | Curriculum | AE - Alternative Education | × | *        | 09/07/2020 |            |   |   |          |
|          |     |         |            | RG - Regular Student       | × | w        | 07/01/2020 | 09/07/2020 |   |   |          |
|          |     |         |            | RG - Regular Student       | × | w        | 07/01/2019 | 06/30/2020 |   |   |          |
|          |     |         |            | RG - Regular Student       | × | w        | 07/02/2018 | 06/28/2019 |   |   |          |
|          |     |         |            | RG - Regular Student       | × | <b>v</b> | 07/03/2017 | 06/29/2018 |   |   |          |
|          |     |         |            | RG - Regular Student       | × | *        | 07/01/2016 | 06/30/2017 |   |   |          |

### Student Demographics – Programs Meal Status

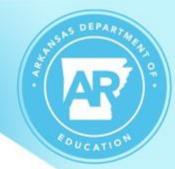

Pulls in Cycle 2 - 7

**Menu Access:** Registration > Entry & Reports > Student

Demographic > Programs > ARSES - Meal Status

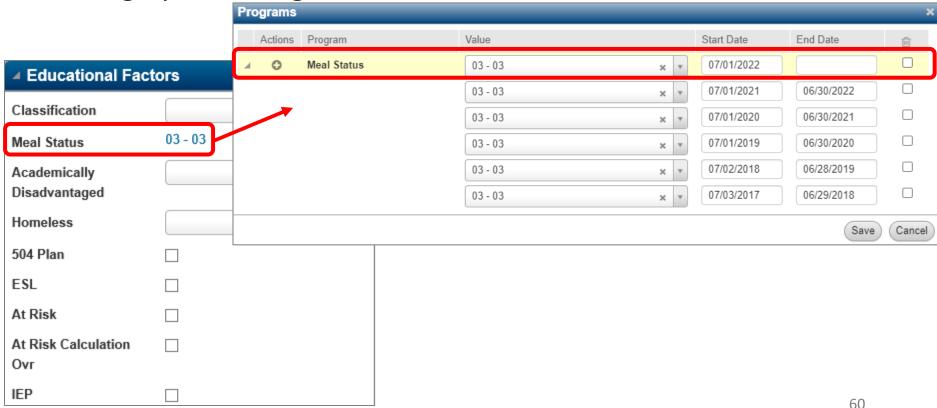

# Student Demographics – Programs Gifted/Talented

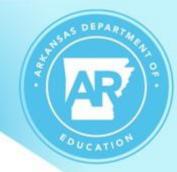

Pulls in Cycles 2 - 7

**Menu Access:** Registration > Entry & Reports > Student Demographic > Programs > ARGT – Gifted/Talented

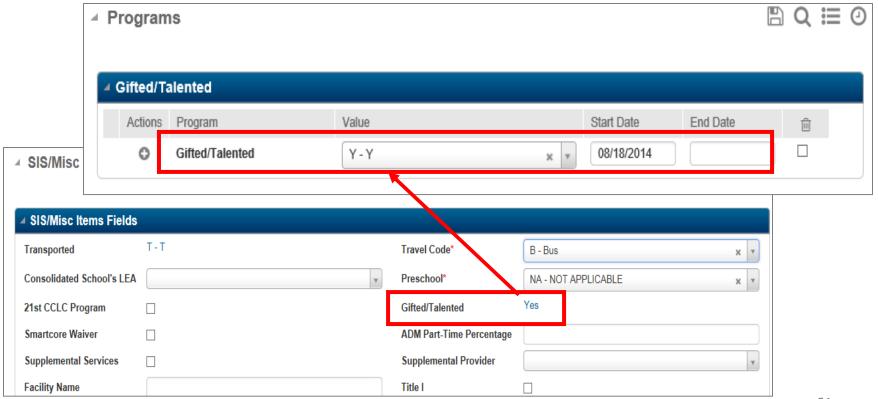

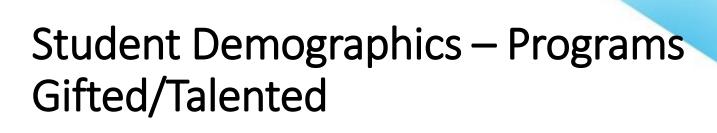

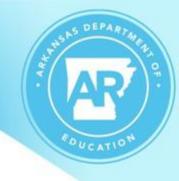

GT Coordinators or a designated person should have securities to access eSchool so they can review their students in the GT program.

# Student Demographics – Programs Residency

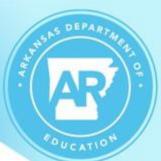

Pulls in Cycles 2 - 7

**Menu Access:** Registration > Entry & Reports > Student

Demographic > Programs > ARRS - Residency

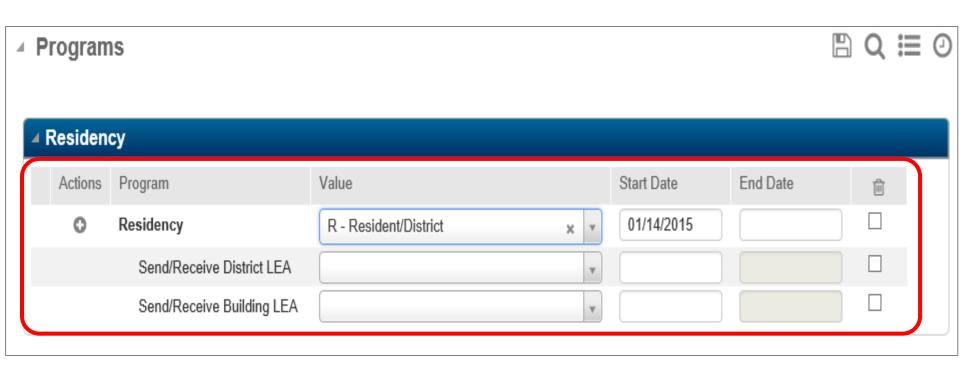

# New Residency Code

# AR POUCATION

#### New School Year 2023-2024

### Resident Code '00 - Non-Resident, Act 189'

SECTION 1. Arkansas Code § 6-18-203, concerning a student's attendance in a school district other than his or her school district of residence, is amended to add an additional subsection to read as follows:

(f)(1) A child whose parent or legal guardian relocates him or her to a nonresident school district may complete all remaining school years at the school district in which he or she is enrolled at the time of the relocation, regardless of the residency status of the child.

(2) However, a school district in which a student is enrolled at the time of the relocation and where he or she will complete his or her remaining school years shall not be required to provide transportation for the student to and from his or her original school district if the child's new residency status is outside the boundaries of his or her original school district.

# Residency Code Guidelines

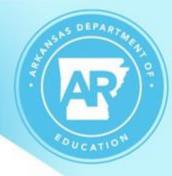

#### **Residency Codes (ACT 1469)**

- "1 Resident Home School No ADM" is used when a Home-schooled student is participating in the resident school's sports program and is not enrolled in a credit-bearing course.
- "2 Resident Home School with ADM" is used when a Homeschooled student is participating in the resident school's sports program and is also enrolled in any credit-earning course.

#### Residency Codes (Homeschooled/Private School)

- "4 Resident Home/Private with ADM" according to Act 173 is used when a Home-schooled or Private school student is enrolled in the resident school's academic course(s). COM-18-009 Dated 8/14/2017
- "5 Resident Home/Private School Virtual Environment" is used when a Home-schooled or Private school student is enrolled in an academic virtual environment course(s) ONLY at the resident district. COM-19-021 Dated 08/22/2018

### Residency Code Guidelines (cont'd)

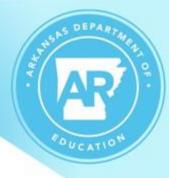

- "9 Resident Expelled with Services" is used for students who have been expelled but will continue to receive services through a virtual program.
  - Expelled with Services has specific guidelines. For details, see the document, Coding for Student Expelled with Services, located on apscn.org > SMS > 20.4 Training Documentation.
- "XX Resident X JDC" is used for students who are in a Juvenile Detention Center within the district's boundaries.
- Resident codes of 1, D, O, L, P, X, XX are NOT included in ADM funding.

# Student Demographics – Programs Transported

THIS DEPARTMENTS OF SOUCATION

Pulls in Cycles 3, 5, 6 & 7

**Menu Access:** Registration > Entry & Reports > Student

Demographic > Programs > ARTRN - Transported

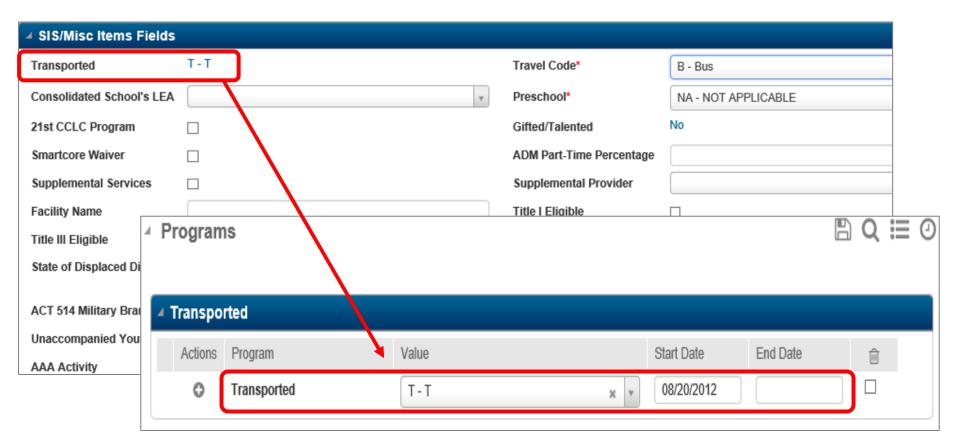

### Programs – Sum it up!

- Programs not coded correctly can have adverse affects on ADM counts in SIS.
- Close Programs when the student withdraws with the exception of ELL and GT. See Date Rules for Entry document.
- Reopen applicable Programs when the student reenrolls.
- Run Cognos Reports to check for errors:
  - APSCN Students With Missing Required Programs
  - APSCN Inactive Students With Open Programs
  - APSCN Students With Program Date Discrepancies
     Affecting ADM Calculations
  - Many others...

### **Attendance**

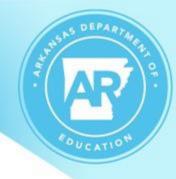

# Attendance is reported in the following cycles....

Cycle 3 (1<sup>st</sup> Qtr.)
 Due November 15

- Cycle 5 (2<sup>nd</sup> Qtr.) Due February 15

- Cycle 6 (3<sup>rd</sup> Qtr.) Due April 15

Cycle 7 (4<sup>th</sup> Qtr.) Due June 15

### **Attendance**

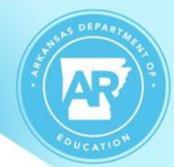

Per Commissioner's Memo COM-20-128, DESE has amended the definition of an "absence" to reflect remote, off site, and virtual learning. This definition replaces the previous definition set forth in COM-18-093 for state reporting purposes.

A student is absent if the student is not:

- 1. present for onsite instruction provided by the district,
- participating in a planned district-approved activity, or
- 3. engaged in scheduled instruction at an off-site location, including remote learning.

Review eSchool STATE attendance view setups for each building to ensure appropriate absence codes are included. Contact your APSCN Field Support for assistance.

### **Attendance**

**Menu Access:** Attendance > All > Utilities > Day Totals Calculation and Interval Totals Calculation

- Calculations for Day Totals and Interval Totals must be run prior to attendance cycles which are in cycles 3, 5, 6, and 7.
- Day Totals Calculation must be completed before running Interval Calculations.
- Attendance quarter days should be accurate for the calendar type selected by the district unless a waiver is approved. Commissioner's Memo COM-22-079, dated 2/1/2021 has further information.

Refer to the *Attendance Checklist* on the APSCN website and follow those steps.

# Interventions (Discipline)

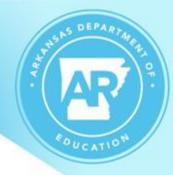

### Pulls in Cycle 7

- When adding an Incident be careful to select the appropriate building for the Offender.
- All Incidents must have an Offender added with the Action taken.
- All Actions of Suspension and Expulsion (codes 01- 04 and 11-19) must have the number of days suspended or expelled entered in the duration fields.

### Interventions – Incident Detail

✓ Incident Detail Quick Full

AR POUCATION

Menu Access: Interventions > All > Office > Incident Detail

| ₄ Incident    |                         |          |               |                    |              |     |
|---------------|-------------------------|----------|---------------|--------------------|--------------|-----|
| ■ Definition  |                         |          | ■ Description |                    |              |     |
| Incident ID   | 1058                    |          | Reported By*  | Staff              |              |     |
| Building*     | 16 - Building 16        |          |               | T1645BH            | Herda, Brian | Q   |
| Type*         | 14 - Insubordination    | × v      | Reported To   | A - Assistant Prin | cipal        | ×   |
| Date*         | 07/08/2021              | <b>m</b> | Location      | C - Classroom      |              | ×   |
| Category      |                         | ▼        | Gang Related  |                    |              |     |
| Time          |                         | O        | Description   |                    |              |     |
| Timeframe     |                         | v        |               |                    |              |     |
|               |                         |          |               |                    |              |     |
|               |                         |          |               |                    |              |     |
| Long Descrip  | otion                   |          |               |                    |              |     |
| Offenders     |                         |          |               |                    |              |     |
| ▲ Adams, Thor | mas (Student ID: 16041) |          |               |                    |              | â B |

#### Interventions - Actions

✓ Incident Notes

AR POUCATION

**Menu Access:** Interventions > All > Office > Incident Detail > Offender Actions panel

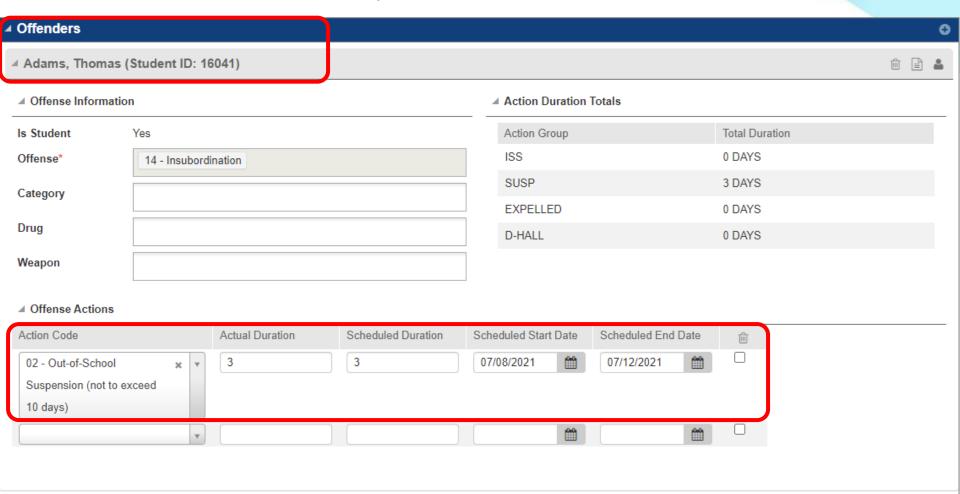

■ Police

#### Interventions – Police Involved

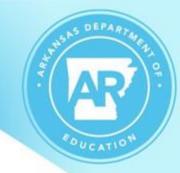

**Menu Access**: Interventions > All > Office > Incident Detail > Full mode > Police panel

| <b>⊿</b> Police    |  |
|--------------------|--|
| Reported To Police |  |
| Police Department  |  |
| Officer Name       |  |
| Date Reported      |  |
| Complaint Number   |  |
| Badge Number       |  |

#### Interventions – Police Involved

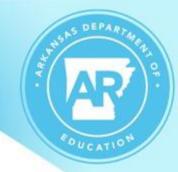

**Menu Access:** Interventions > All > Office > Incident Detail > Offender Detail > Notified panel

#### **Police Action Values:**

**AR** – Arrest (Only this value pulls/Cycle 7)

**CI** – Citation Issued

**NA** – No Action

**WN** – Warning

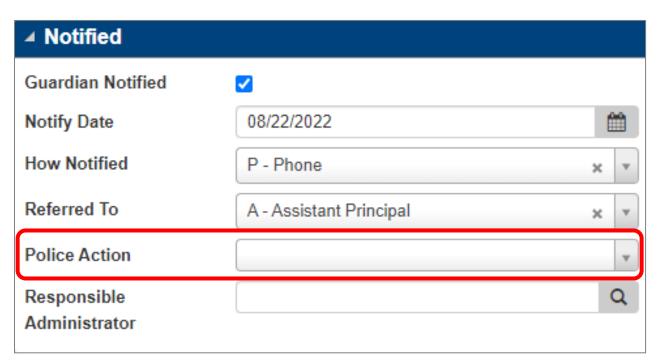

# Interventions/Discipline Sum it up!

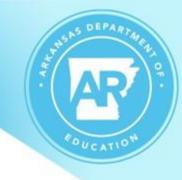

- Run the Cognos Report, APSCN State Reporting Error Check on Discipline Records Report, to check for errors.
- Use the Behavior Entry & Maintenance document for correction instructions.
- Access both of the above <u>early and often</u> to check for errors in entry. By cycle 7, the staff responsible for discipline entry may be off contract.

# Scheduling – Master Schedule

Pulls in Cycles 2, 6 & 7

**Menu Access:** Scheduling > Courses > Course Sections > Master Schedule

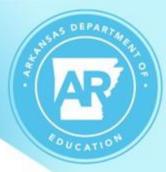

| ✓ Course                                     |                          |                                                                                                    |                                                                     |  |  |  |  |  |  |
|----------------------------------------------|--------------------------|----------------------------------------------------------------------------------------------------|---------------------------------------------------------------------|--|--|--|--|--|--|
| Building*                                    | 16 - Building 16         | Course* 109                                                                                                    | Section*                                                            |  |  |  |  |  |  |
| ✓ Course-Section Information                 |                          |                                                                                                    |                                                                     |  |  |  |  |  |  |
| ✓ General Information                        |                          | ■ Scheduling Information                                                                                                    | ▲ Mark Reporting Information                                        |  |  |  |  |  |  |
| Description*                                 | English 1 ×              | Gender Restriction* B - Both                                                                                                    | Grad Requirement Credit Rule O - Fill subject                       |  |  |  |  |  |  |
| Department Fee* VoTec Block Type* Study Hall | 0.00  N - Regular Course | Grade Restriction  (x 09 - Ninth Grade) (x 10 - Tenth Grade) (x 11 - Eleventh Grade) (x 12 - Twelfth Grade)  Lock  House Team  Maximum Seats*  10 | Average ID  Course Credit Basis  NCES Code  Gradebook Category Type |  |  |  |  |  |  |
|                                              |                          | Duration Type  M - Marking Period  Classified Students  Maximum  Number  Percent                                                                  | ▲ Teacher Qualifications  Qualifications  *                         |  |  |  |  |  |  |

# Scheduling – Master Schedule (Cont'd)

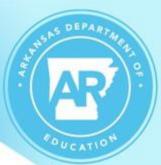

| ■ Session Information                       |                              |                 |                                              |                              |                     |  |  |  |  |
|---------------------------------------------|------------------------------|-----------------|----------------------------------------------|------------------------------|---------------------|--|--|--|--|
| ▲ Session 1                                 |                              |                 |                                              |                              |                     |  |  |  |  |
| ✓ General Information  ✓                    |                              |                 | rmation                                      | ▲ Staff and Room Information |                     |  |  |  |  |
| Description*                                | English 1                    | Periods*        | 1 v - 1 v                                    | Primary Staff*               | T1666MM - Mr. Moore |  |  |  |  |
| Used Seats                                  | 10                           | Marking Periods | M1 M2 M3 M4                                  | Secondary Staff              |                     |  |  |  |  |
| Classification Weig                         | <b>ht</b> 0.000              | Cycles          | M T W R F                                    | Room*                        | 118 - 118           |  |  |  |  |
| ■ Mark Reporting and Attendance Information |                              |                 |                                              |                              |                     |  |  |  |  |
| Marks Are                                   | T - Retained for transcripts | Credit*         | 1.0000                                       | Take Attendance              | $\checkmark$        |  |  |  |  |
| Building Types                              | HS - High School             | Mark Types      | x EXM - Semester Exam                        | Include Passing Tim          | e 🗌                 |  |  |  |  |
| Course Level                                | 1 - Non-Weighted             |                 | MP - Marking Period     SEM - Semester Grade |                              |                     |  |  |  |  |

#### Scheduling – Master Schedule

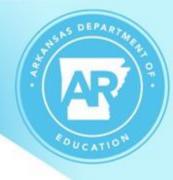

- Verify that the correct course code numbers are being used by checking the Course Code Management System (<a href="http://adedata.arkansas.gov/ccms">http://adedata.arkansas.gov/ccms</a>) for the <a href="MOST">MOST</a> CURRENT codes.
- Commissioner's Memo LS-23-048, Dated 2/6/2023, has a link to a spreadsheet of course code changes.
- Use Concurrent Credit teacher for concurrent credit classes taught by college instructor.
- Use the real teacher information for courses taught by Virtual Arkansas.

Pulls in Cycles 2, 6 & 7

**Menu Access:** Scheduling > Courses > Courses Sections

> Course SIS Data

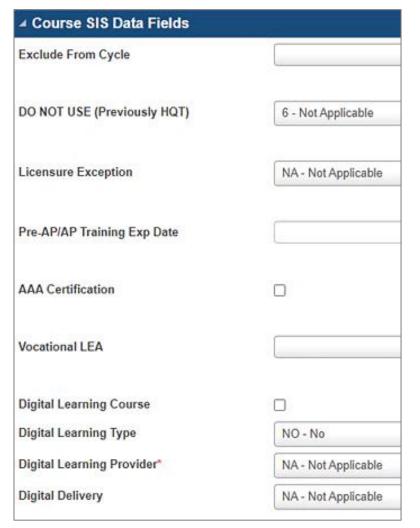

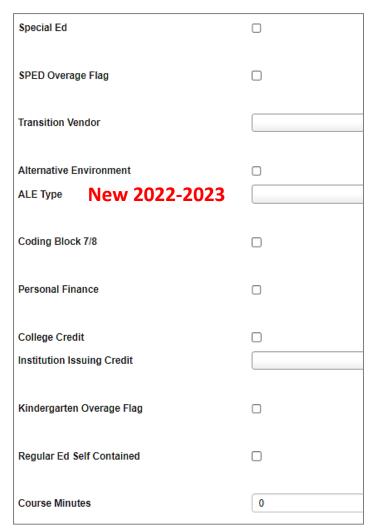

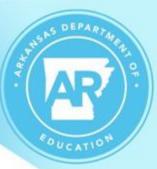

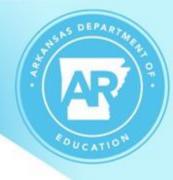

- Exclude from Cycle Use '000000' to indicate that a course-section should **NOT** be pulled for cycle reporting.
- Licensure Exception Indicates the reason a teacher is assigned to a course that he/she is not licensed to teach. An unlicensed teacher in a core academic area must meet AQT. If the teacher is fully licensed to teach the course, enter NA Not Applicable.

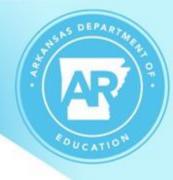

- Pre-AP/AP Training Exp Date The field will indicate the training expiration date as provided by APSI (Advanced Placement Summer Institute) or ATP (Additional Training Plan). AP training is valid for five years from when the teacher attends the training. ATP's are valid for up to three years from the school year when they are initially filed. Note: This is required for all course codes that are Pre-AP or AP classes.
- AAA Certification Indicates that the athletic course teacher is certified through AAA to teach the course.
- Vocational LEA Used to indicate the Vocational or Secondary Center where the course is taken.

- AR POUCATION
- Digital Learning Course Indicates that course is taught as a digital learning course.
- Digital Learning Type Indicates the digital learning service type provided.
  - Note: The Digital learning teacher should be reported, not the room monitor/facilitator.
- Digital Learning Provider Indicates the organization providing the digital learning instruction.
- Digital Delivery Indicates the type of technology used in the digital learning instruction.

If the Digital Learning teacher is from an out of state provider, the district is required to obtain the name and birthdate. Contact the APSCN Help Desk for the generic SSN to be used on these teachers.

Commissioner's Memo: COM-21-073, dated 1/21/2021

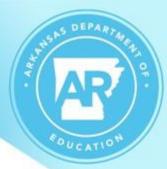

- Special Ed Used to indicate that the course-section is taught in a Special Education environment offered exclusively to Special Ed students.
- SPED Overage Flag A flag indicating a SPED class has more students than the standards allow but are acceptable because there is a teacher aide assigned to the class.
- Transition Vendor This field will be used to indicate which transition vendor is providing employment training and services to high school special education or 504 students that are scheduled into specific transition courses.

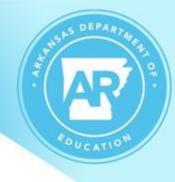

- Alternative Environment All ALE courses must have this field checked.
  - All elementary and secondary students in an <u>ALE</u> <u>program</u> must have designated ALE courses scheduled.
  - All ALE courses should indicate the <u>MINUTES PER</u>
     <u>DAY</u> the course meets on the Course SIS Data
     Screen.
- ALE Type must be indicated as either T Traditional or H – Hybrid.

#### **ALE Master Schedule Search**

An Advanced Search in the Master Schedule with the *List*Field Selection set, can be very helpful. This search was for

Master Schedule > Description > Contains > "ALE". If there are
students assigned to the class, the course should NOT be set to
Exclude and should have the relative ALE fields set.

| Description              | Exclude | From Cyc     | le | Alternative<br>Environment | ALE Type        | Course<br>Minutes | Used<br>Seats |
|--------------------------|---------|--------------|----|----------------------------|-----------------|-------------------|---------------|
| ALE English              | 000     | Notest       | 1  | Yes                        | T - Traditional | 47                | 4             |
| ALE Language Arts 6      | 0000    | Oct          | 1  | Yes                        | T - Traditional | 47                | 2             |
| ALE Science 6            | 000000  | n Oct        | 1  | Yes                        | T - Traditional | 47                | 2             |
| ALE Social Studies 6     | 00000   | Oct          | 1  | Yes                        | T - Traditional | 47                | 2             |
| ALE Math 6               | 000     | <b>∧</b> \ct | 1  | Yes                        | T - Traditional | 47                | 2             |
| ALE Language Arts 7      | 00000   | Not of Oct   | 1  | Yes                        | T - Traditional | 50                | 0             |
| ALE Science 7            |         |              | _  | Yes                        | T - Traditional | 50                | 0             |
| ALE Social Studies 7     |         |              |    | No                         |                 | 0                 | 5             |
| Math 7                   |         |              |    | Yes                        |                 | 50                | 2             |
| ALE Physical Education 7 | r       |              |    | Yes                        |                 | 50                | 2             |

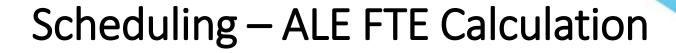

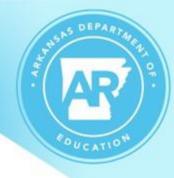

(ALE Minutes Per Day ÷ Minutes in School Day)

Multiplied by

(ALE Days ÷ Total Days in Year) = ALE FTE

<u>Example</u>

 $(360 \div 360) \times (45 \div 178) = .26 \text{ ALE FTE}$  $1.0 \times .26 = .26$ 

If a component of the ALE funding items is missing or incorrect, the ALE FTE will not be correct.

Note: For Hybrid ALE, the ALE FTE is divided in half.

- Coding Block 7/8 Check the Coding Block 7/8 box to indicate the Computer Science Coding Block for grades 7 or 8 curriculum is taught as part of this course section.
- Personal Finance Check if the course includes the personal finance standards required in Act 480 of 2017.
- College Credit Indicates the course is receiving both high school and college credit.
- Institution Issuing Credit Select the name of the institution issuing the college credit.

**Note:** College Credit and Institution Issuing Credit work in conjunction with each other.

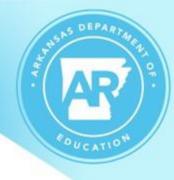

- Kindergarten Overage Flag Used to indicate that this KF course-section has more students than allowed but is acceptable due to having a teacher's aide.
- Regular Ed Self Contained Check to indicate that this course is a part of the regular elementary education core courses taught by a teacher who has the same group of students for the majority of the day.

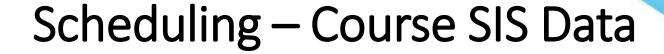

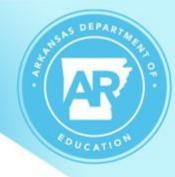

**Course Minutes -** Required for all ALE courses and all Elementary Art, Music, PE and Recess courses.

- All ALE and Recess courses should be in terms of <u>minutes per day</u>.
- All Elementary Art, Music and PE courses should be in terms of minutes per week.

### Mark Reporting – Report Cards

Pulls in Cycle 7

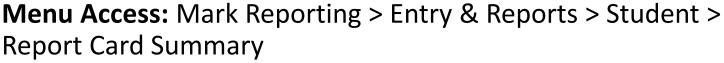

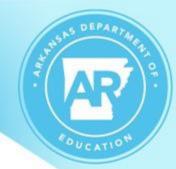

| ▲ Mark Reporting  | g Detail         |                 |                              |            |       |             |                            |
|-------------------|------------------|-----------------|------------------------------|------------|-------|-------------|----------------------------|
| ■ Save Options    |                  |                 |                              |            |       |             |                            |
| GPA               | ☐ Credit Totals  |                 | Mark Average                 | 5          |       | Honor Rolls |                            |
| ■ Course Informat | ion              |                 |                              |            |       |             |                            |
| School Year       | 2018             | Department      | LAE - Language Arts - Englis | h          |       |             |                            |
| Building          | 16 - Building 16 | Level           | 1                            |            |       |             |                            |
| Course-Section    | 110 - 1          | Teacher         | Moore, Malachi               |            |       |             |                            |
| Description       | English 2        | Marking Periods | M1 M2 M3 M4                  |            |       |             |                            |
| Status            | A - Active       |                 |                              |            |       |             |                            |
|                   |                  |                 |                              |            |       |             |                            |
|                   |                  | 21              | Credit Ovr                   | Ovr Reason |       |             |                            |
|                   |                  | Attempted       | 1                            |            |       |             |                            |
|                   | Earned Credit    | Earned          | 0                            |            |       |             |                            |
|                   |                  |                 |                              |            |       |             |                            |
| ✓ Marks/Credits/C | omments/Absences |                 |                              |            |       |             |                            |
| D                 | И                | M2              |                              | M3         |       |             | M4                         |
| Marks             |                  |                 |                              |            |       |             |                            |
| EXM               |                  |                 | _ ====                       | •          | D     |             | Ovr 🗆                      |
|                   | 100 x v Ovr 🗹    | 150 %           |                              | •          | Ovr □ | •           | Ovr 🗆                      |
| SEM               | Semester Grade   | 100 × v         | vr 🗹 🔻                       | <b>9</b>   |       |             | v Ovr □                    |
| Credits Attempted |                  | 0.5000          | vr 🗆                         |            |       |             | O FOOD OW                  |
| Earned            |                  |                 | vr 🗆                         |            |       |             | 0.5000 92 Ovr   0.0000 Ovr |
| Lattieu           |                  | 0.0000          | ** 🗆                         |            |       |             | 0.0000                     |

# **Mark Reporting**

**Menu Access:** Mark Reporting > Entry & Reports > Student > GPA Summary

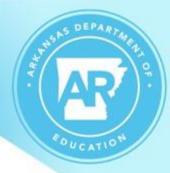

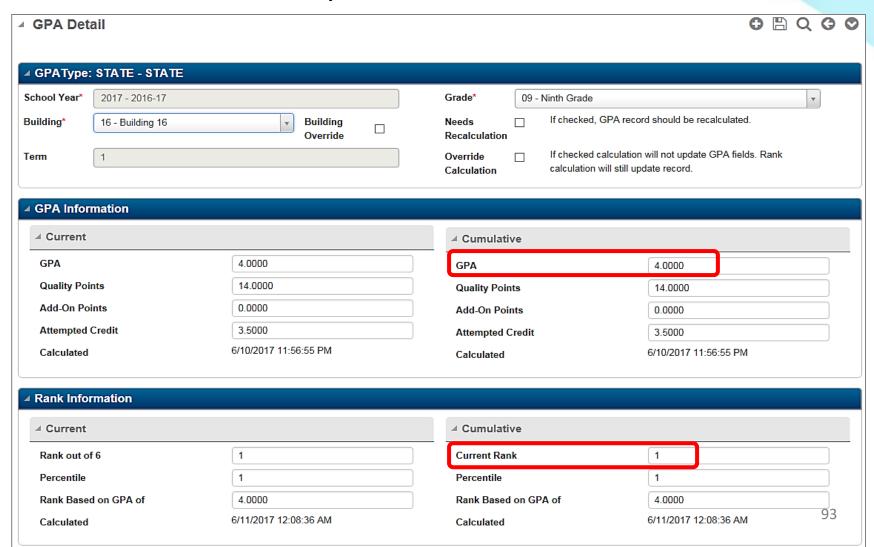

#### Medical – Dyslexia

# SOUCATION SOUCATION

Pulls in Cycle 7

Menu Access: Medical > All > Student District Defined > Dyslexia

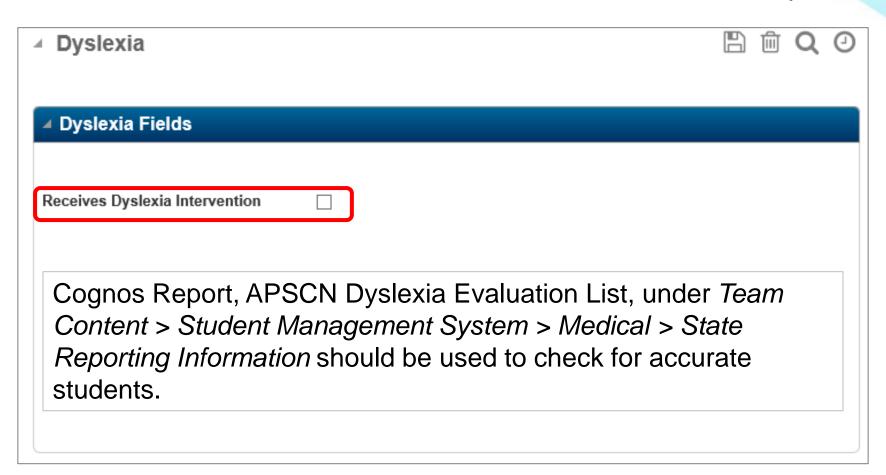

#### Medical

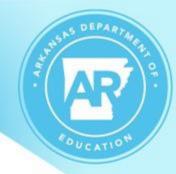

**Menu Access:** Medical > All > Student > Immunizations

Immunizations for students pulls in Cycle 3

Menu Access: Medical > All > Student > Exams

- Vision Screening information pulls in Cycle 7
- Hearing Screening information pulls in Cycle 7
- Scoliosis Screening information pulls in Cycle 7
- Growth/BMI information pulls in Cycle 7

Change for 2023-2024 is the AN Reading will not pull in State Reporting with the Growth/BMI data.

#### Medical Hearing, Scoliosis, and Vision Referral Codes - Students Not Screened

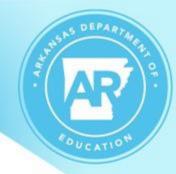

#### VS - Virtual Student Not Screened

 Referral code of 'VS' is used for all virtual students who do not receive a screening, regardless of the reason (i.e., parent refuses).

#### PR- Written Parent Refusal

• Referral code of 'PR' is used for students who have a parent written statement of refusal.

#### UN - Unable to Perform Screening (SPED/Acute Disability)

 Referral code of 'UN' is used to indicate that a screening could not be performed on the student due to special ed or an acute disability.

When a student is not screened due to one of the above reasons, leave screening fields blank, go to "Referral", select the above appropriate code with the date, and save for the student.

#### Medical

- Arkansas has specific rules for entry on Medical screenings. The following resources should be accessed for details on Medical entry:
  - Commissioner's Memo LS-21-015, dated 9/16/2020
  - SMS Required Fields for State Reporting
  - eSchool Medical Training Guide
- Cognos Medical Error reports are excellent for finding data that will cause SIS errors. Error reports can be found under Team content > Student Management System > Medical > State Reporting Information.

# **Data Quality**

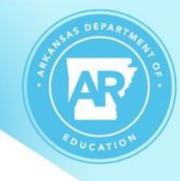

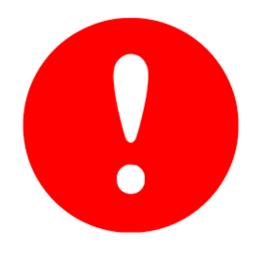

#### Why Data accuracy is significant:

- The data submitted feeds into other systems, such as, EES, My School Info, LEA Insights, etc.
- Data entry affects school funding, school letter grades, and if schools are identified for levels of support.

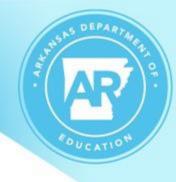

#### BE ON THE LOOKOUT!!!

We are currently developing vignettes about the importance of cycle data.

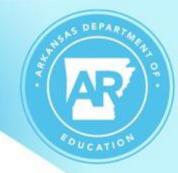

# QUESTIONS?

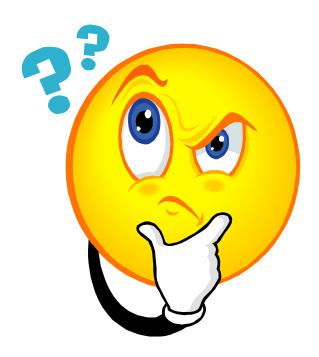

Thank you for attending!!